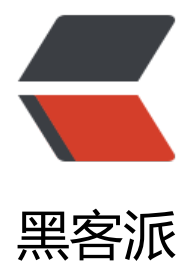

## Sprin[gBoo](https://hacpai.com)t 入门

作者:Javen

- 原文链接:https://hacpai.com/article/1494493052132
- 来源网站:[黑客派](https://hacpai.com/member/Javen)
- 许可协议:[署名-相同方式共享 4.0 国际 \(CC BY-SA 4.0\)](https://hacpai.com/article/1494493052132)

```
<h2 id="简介">简介</h2>
<script async src="https://pagead2.googlesyndication.com/pagead/js/adsbygoogle.js"></scr
pt> 
<!-- 黑客派PC帖子内嵌-展示 --> 
<ins class="adsbygoogle" style="display:block" data-ad-client="ca-pub-5357405790190342"
data-ad-slot="8316640078" data-ad-format="auto" data-full-width-responsive="true"></in
> 
<script>
  (adsbygoogle = window.adsbygoogle \| \sin\theta);
</script> 
<p>在您第1次接触和学习Spring框架的时候,是否因为其繁杂的配置而退却了?在你第n次使用Spri
g框架的时候,是否觉得一堆反复黏贴的配置有一些厌烦? 那么您就不妨来试试使用Spring Boot来让
更易上手,更简单快捷地构建Spring应用!</p> 
<p>Spring Boot让我们的Spring应用变的更轻量化。比如:你可以仅仅依靠一个Java类来运行一个S
ring引用。你也可以打包你的应用为jar并通过使用java -jar来运行你的Spring Web应用。</p> 
<p>Spring Boot的主要优点:</p> 
|<sub>u</sub>|<li>为所有Spring开发者更快的入门</li>
 <li>开箱即用,提供各种默认配置来简化项目配置</li> 
 <li>内嵌式容器简化Web项目</li> 
 <li>没有冗余代码生成和XML配置的要求</li> 
\langle/ul\rangle\mathsf{hr}\mathsf{>}<h2 id="快速入门"><a href="https://link.hacpai.com/forward?goto=http%3A%2F%2Fblog.did
space.com%2Fspring-boot-learning-1%2F%23%E5%BF%AB%E9%80%9F%E5%85%A5%E9%9
%A8" class="headerlink" title="快速入门" target="_blank" rel="nofollow ugc"></a>快速入门<
h2><p>本章主要目标完成Spring Boot基础项目的构建,并且实现一个简单的Http请求处理,通过这个
子对Spring Boot有一个初步的了解,并体验其结构简单、开发快速的特性。</p> 
<h2 id="系统要求:"><a href="https://link.hacpai.com/forward?goto=http%3A%2F%2Fblog.d
dispace.com%2Fspring-boot-learning-1%2F%23%E7%B3%BB%E7%BB%9F%E8%A6%81%E6%
1%82%EF%BC%9A" class="headerlink" title="系统要求:" target="_blank" rel="nofollow ugc"
</a>系统要求:</h2> 
<ul> 
 <li>Java 7及以上</li> 
 <li>Spring Framework 4.1.5及以上</li> 
\langle/ul\rangle<p><strong>本文采用<code>Java 1.8.0_73</code>、<code>Spring Boot 1.3.2</code>调试
过。</strong></p>
<h2 id="使用Maven构建项目"><a href="https://link.hacpai.com/forward?goto=http%3A%2F
2Fblog.didispace.com%2Fspring-boot-learning-1%2F%23%E4%BD%BF%E7%94%A8Maven%
6%9E%84%E5%BB%BA%E9%A1%B9%E7%9B%AE" class="headerlink" title="使用Maven构建
目" target="_blank" rel="nofollow ugc"></a>使用Maven构建项目</h2> 
\langleol><li>通过<code>SPRING INITIALIZR</code>工具产生基础项目
 |<ol|> <li>访问:<code>http://start.spring.io/</code></li> 
  <li>选择构建工具<code>Maven Project</code>、Spring Boot版本<code>1.3.2</code>以
一些工程基本信息,可参考下图所示<a href="https://link.hacpai.com/forward?goto=http%3A%
F%2Fblog.didispace.com%2Fcontent%2Fimages%2F2016%2F02%2Fchapter1-1.png" title="S
RING INITIALIZR" class="gallery-item" target="_blank" rel="nofollow ugc"><img src="https:/
static.hacpai.com/images/img-loading.svg" alt="SPRING INITIALIZR" data-src="http://blog.di
ispace.com/content/images/2016/02/chapter1-1.png"></a><span>SPRING INITIALIZR</spa
>>/li>
```
 <li>点击<code>Generate Project</code>下载项目压缩包</li>  $\langle$ ol> $\langle$ li>

 <li>解压项目包,并用IDE以<code>Maven</code>项目导入,以<code>IntelliJ IDEA 14</cod >为例:

 $|<$ ol $>$ 

 <li>菜单中选择<code>File</code>–&gt;<code>New</code>–&gt;<code>Project from Exi ting Sources...</code></li>

<li>选择解压后的项目文件夹,点击<code>OK</code></li>

 $\le$ li>点击 $\le$ code>Import project from external model $\le$ /code>并选择 $\le$ code>Maven $\le$ /code> 点击<code>Next</code>到底为止。</li>

<li>若你的环境有多个版本的JDK,注意到选择<code>Java SDK</code>的时候请选择<code>Ja a 7</code>以上的版本</li>

 $<$ /ol> $<$ /li>

 $\langle$ ol>

<h2 id="项目结构解析"><a href="https://link.hacpai.com/forward?goto=http%3A%2F%2Fblog didispace.com%2Fspring-boot-learning-1%2F%23%E9%A1%B9%E7%9B%AE%E7%BB%93%E %9E%84%E8%A7%A3%E6%9E%90" class="headerlink" title="项目结构解析" target="\_blank" re ="nofollow ugc"></a>项目结构解析</h2>

<p><a href="https://link.hacpai.com/forward?goto=http%3A%2F%2Fblog.didispace.com%2F ontent%2Fimages%2F2016%2F02%2Fchapter1-2.png" title="项目结构" class="gallery-item" ta get="\_blank" rel="nofollow ugc"><img src="https://static.hacpai.com/images/img-loading.s g" alt="项目结构" data-src="http://blog.didispace.com/content/images/2016/02/chapter1-2.p g"></a><span>项目结构</span></p>

<p>通过上面步骤完成了基础项目的创建, 如上图所示, Spring Boot的基础结构共三个文件 (具体 径根据用户生成项目时填写的Group所有差异):</p>

 $|<sub>u</sub>|$ 

 $\langle$ i><code>src/main/java</code>下的程序入口: <code>Chapter1Application</code></li> <li><code>src/main/resources</code>下的配置文件:<code>application.properties</code </li>

 $\langle$ li><code>src/test/</code>下的测试入口: <code>Chapter1ApplicationTests</code></li>  $\langle$ /ul $\rangle$ 

<p>生成的<code>Chapter1Application</code>和<code>Chapter1ApplicationTests</code 类都可以直接运行来启动当前创建的项目,由于目前该项目未配合任何数据访问或Web模块,程序会 加载完Spring之后结束运行。</p>

<h2 id="引入Web模块"><a href="https://link.hacpai.com/forward?goto=http%3A%2F%2Fblo .didispace.com%2Fspring-boot-learning-1%2F%23%E5%BC%95%E5%85%A5Web%E6%A8%A %E5%9D%97" class="headerlink" title="引入Web模块" target=" blank" rel="nofollow ugc">< a>引入Web模块</h2>

<p>当前的<code>pom.xml</code>内容如下, 仅引入了两个模块: </p>  $|<sub>u</sub>|$ 

 <li><code>spring-boot-starter</code>:核心模块,包括自动配置支持、日志和YAML</li> <li><code>spring-boot-starter-test</code>:测试模块,包括JUnit、Hamcrest、Mockito</li

 $\langle$ /ul $\rangle$ 

<script async src="https://pagead2.googlesyndication.com/pagead/js/adsbygoogle.js"></scr pt>

<!-- 黑客派PC帖子内嵌-展示 -->

<ins class="adsbygoogle" style="display:block" data-ad-client="ca-pub-5357405790190342" data-ad-slot="8316640078" data-ad-format="auto" data-full-width-responsive="true"></in >

<script>

(adsbygoogle = window.adsbygoogle  $\|$  []).push( $\|$ );

</script>

<table>

```
 <tbody> 
 <tr> 
 <td>
  <div>
   1 
 \langle /div>
  <div>
    2 
 \langle/div\rangle<div> 3 
 \langle/div\rangle <div>
   4 
 \langle/div\rangle <div>
    5 
 \langle/div\rangle <div>
   6 
 \langle /div
  <div>
   7 
 \langle /div
  <div>
    8 
 \langle/div\rangle <div>
    9 
 \langlediv\rangle <div>
    10 
 \langle/div\rangle <div>
   11 
 \langle/div\rangle <div>
   12 
 \langlediv> \langletd>
 <td> <div> 
  <span>&lt;<span>dependencies</span>&gt;</span>
 \langle /div\rangle <div> 
  <span>&lt;<span>dependency</span>&gt;</span>
 \langle /div
  <div> 
  <span>&lt;<span>groupId</span>&gt;</span>org.springframework.boot
  <span>&lt;/<span>groupId</span>&gt;</span>
 \langle /div
  <div> 
  <span>&lt;<span>artifactId</span>&gt;</span>spring-boot-starter
  <span>&lt;/<span>artifactId</span>&gt;</span>
 \langle /div
```

```
\leqdiv><span>&lt;/<span>dependency</span>&gt;</span>
   </div> 
  <div> 
  \langle/div\rangle <div> 
   <span>&lt;<span>dependency</span>&gt;</span>
  \langle /div > <div> 
    <span>&lt;<span>groupId</span>&gt;</span>org.springframework.boot 
   <span>&lt;/<span>groupId</span>&qt;</span>
  \langle /div\rangle <div> 
   <span>&lt;<span>artifactId</span>&gt;</span>spring-boot-starter-test
   <span>&lt;/<span>artifactId</span>&gt;</span>
  \langle/div\rangle <div> 
    <span>&lt;<span>scope</span>&gt;</span>test 
   <span>&lt;/<span>scope</span>&gt;</span>
  \langle /div\rangle<div><span>&lt;/<span>dependency</span>&gt;</span>
  \langle /div ><div><span>&lt;/<span>dependencies</span>&gt;</span>
  \langlediv> \langletd>
 \langle/tr\rangle </tbody> 
</table> 
<p>引入Web模块,需添加<code>spring-boot-starter-web</code>模块:</p> 
<table> 
 <tbody> 
  <tr> 
  <td> 
   <div>
    1 
  \langle /div
   <div>
    2 
  \langle /div
   <div>
    3 
  \langle /div
   <div>
    4 
  \langlediv> \langletd>
  <td> 
   <div> 
   <span>&lt;<span>dependency</span>&gt;</span>
  \langle /div\rangle <div> 
    <span>&lt;<span>groupId</span>&gt;</span>org.springframework.boot 
   <span>&lt;/<span>groupId</span>&gt;</span>
```

```
\langle /div\rangle <div> 
   <span>&It;<span>artifactId</span>&qt;</span>spring-boot-starter-web
   <span>&lt;/<span>artifactId</span>&gt;</span>
  \langle /div
   <div> 
   <span>&lt;/<span>dependency</span>&gt;</span>
  \langlediv> \langletd>
 \langle/tr\rangle </tbody> 
</table> 
<h2 id="编写HelloWorld服务"><a href="https://link.hacpai.com/forward?goto=http%3A%2F
2Fblog.didispace.com%2Fspring-boot-learning-1%2F%23%E7%BC%96%E5%86%99HelloWor
d%E6%9C%8D%E5%8A%A1" class="headerlink" title="编写HelloWorld服务" target="_blank" r
l="nofollow ugc"></a>编写HelloWorld服务</h2> 
|<sub>u</sub>| <li>创建<code>package</code>命名为<code>com.didispace.web</code>(根据实际情况
改) </li>
<li>创建<code>HelloController</code>类,内容如下</li>
\langle/ul\rangle<table> 
 <tbody> 
 <tr><br><math>td> <div>
    1 
  \langle/div\rangle <div>
    2 
  \langle/div\rangle <div>
    3 
  \langle/div\rangle <div>
    4 
  \langle/div\rangle<div> 5 
  \langle /div\rangle <div>
    6 
  \langle /div\rangle<div> 7 
  \langle/div\rangle<div> 8 
  \langle/div\rangle <div>
    9 
  \langlediv> \langletd>
   <td> 
  <div> <span>@RestController</span>
```

```
 </div> 
   <div> 
    <span>public</span> 
    <span><span>class</span> <span>HelloController</span> </span>{ 
  \langle /div
   <div>
    
  \langlediv>
   <div> 
    <span>@RequestMapping</span>( 
    <span>"/hello"</span>) 
  \langle /div\rangle <div> 
    <span><span>public</span> String <span>index</span><span>()</span> </span>{ 
  \langle /div\rangle <div> 
   <span>return</span>
    <span>"Hello World"</span>; 
  \langlediv\rangle <div>
    } 
  </div>
   <div>
    
  \langle/div\rangle <div>
   } 
  \langlediv> \langletd>
 \langletr>
 </tbody> 
</table> 
|<sub>u</sub>| <li>启动主程序,打开浏览器访问<code>http://localhost:8080/hello</code>,可以看到页面输
<code>Hello World</code></li>
\langle/ul\rangle<h2 id="编写单元测试用例"><a href="https://link.hacpai.com/forward?goto=http%3A%2F%2
blog.didispace.com%2Fspring-boot-learning-1%2F%23%E7%BC%96%E5%86%99%E5%8D%9
%E5%85%83%E6%B5%8B%E8%AF%95%E7%94%A8%E4%BE%8B" class="headerlink" title="
写单元测试用例" target="_blank" rel="nofollow ugc"></a>编写单元测试用例</h2> 
<p>打开的<code>src/test/</code>下的测试入口<code>Chapter1ApplicationTests</code>
。下面编写一个简单的单元测试来模拟http请求,具体如下:</p> 
<table> 
 <tbody> 
 <tr><br><math>td><div> 1 
  \langle /div
   <div>
    2 
  \langle/div\rangle<div> 3 
  \langle/div\rangle
```

```
 <div>
   4 
\langlediv\rangle <div>
   5 
\langlediv\rangle <div>
  6 
\langlediv\rangle <div>
  7 
\langlediv\rangle <div>
   8 
\langlediv\rangle <div>
   9 
\langlediv\rangle <div>
  10 
\langle /div
 <div>
  11 
 </div> 
 <div>
  12 
\langlediv\rangle\overline{\left\langle} div\right\rangle 13 
\langle /div>
 <div>
   14 
\langlediv\rangle <div>
  15 
\langlediv\rangle <div>
  16 
\langlediv\rangle <div>
   17 
\langlediv\rangle <div>
  18 
\langlediv\rangle <div>
  19 
\langlediv\rangle <div>
   20 
\langlediv> \langletd>
<td>
 <div> 
  <span>@RunWith</span>(SpringJUnit4ClassRunner.class)
```

```
\langle /div\rangle <div> 
    <span>@SpringApplicationConfiguration</span>(classes = MockServletContext.class) 
  \langle /div\rangle <div> 
    <span>@WebAppConfiguration</span> 
  \langle /div\rangle <div> 
    <span>public</span> 
    <span><span>class</span> <span>Chapter1ApplicationTests</span> </span>{ 
  \langle /div
  <div> 
  \langle /div
  <div> <span>private</span> MockMvc mvc; 
  \langle/div\rangle<div> 
  \langle /div
  <div> <span>@Before</span> 
  \langle /div
   <div> 
    <span><span>public</span> <span>void</span> <span>setUp</span><span>()</spa
> <span>throws</span> Exception </span>{ 
  \langle /div\rangle <div>
    mvc = MockMvcBuilders.standaloneSetup( 
    <span>new</span> HelloController()).build(); 
  \langle /div
   <div>
   } 
  \langle /div
   <div>
   &nbsp:
  \langle/div\rangle <div> 
    <span>@Test</span> 
  \langle/div\rangle<div><span><span>public</span> <span>void</span> <span>getHello</span><span>()</s
an> <span>throws</span> Exception </span>{ 
  \langle /div
   <div>
    mvc.perform(MockMvcRequestBuilders.get( 
    <span>"/hello"</span>).accept(MediaType.APPLICATION_JSON)) 
  \langle/div\rangle <div>
    .andExpect(status().isOk()) 
  \langle/div\rangle <div>
    .andExpect(content().string(equalTo( 
    <span>"Hello World"</span>)));
```

```
 </div> 
   <div>
    } 
  \langle/div\rangle <div>
    
  \langle /div
   <div>
    } 
  \langlediv> \langletd>
 \langle tr \rangle </tbody> 
</table>
<script async src="https://pagead2.googlesyndication.com/pagead/js/adsbygoogle.js"></scr
pt> 
<!-- 黑客派PC帖子内嵌-展示 --> 
<ins class="adsbygoogle" style="display:block" data-ad-client="ca-pub-5357405790190342"
data-ad-slot="8316640078" data-ad-format="auto" data-full-width-responsive="true"></in
> 
<script>
   (adsbygoogle = window.adsbygoogle || []).push(\{});
</script> 
<p>使用<code>MockServletContext</code>来构建一个空的<code>WebApplicationContext<
code>,这样我们创建的<code>HelloController</code>就可以在<code>@Before</code>函
中创建并传递到<code>MockMvcBuilders.standaloneSetup() </code>函数中。</p>
|<sub>u</sub>| <li>注意引入下面内容,让<code>status</code>、<code>content</code>、<code>equalT
</code>函数可用</li> 
\langle/ul\rangle<table> 
 <tbody> 
  <tr> 
  <br><math>td> <div>
    1 
  \langle/div\rangle <div>
    2 
  \langle /div\rangle <div>
    3 
  \langlediv> \langletd>
  <br><math>td> <div> 
    <span>import</span> 
    <span>static</span> org.hamcrest.Matchers.equalTo; 
  \langle /div\rangle <div> 
    <span>import</span> 
    <span>static</span> org.springframework.test.web.servlet.result.MockMvcResultMatchers
content; 
  \langle /div
   <div> 
    <span>import</span>
```

```
 <span>static</span> org.springframework.test.web.servlet.result.MockMvcResultMatchers
status; 
  \langlediv> \langletd>
 \langle t \rangle </tbody> 
</table> 
<p>至此已完成目标,通过Maven构建了一个空白Spring Boot项目,再通过引入web模块实现了一
简单的请求处理。</p>
```